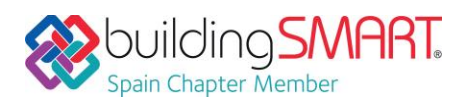

### **Ficha Descriptiva de las funcionalidades OpenBIM disponibles con** *TeKton3D*

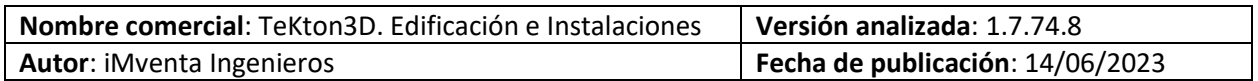

# Tabla de Contenido

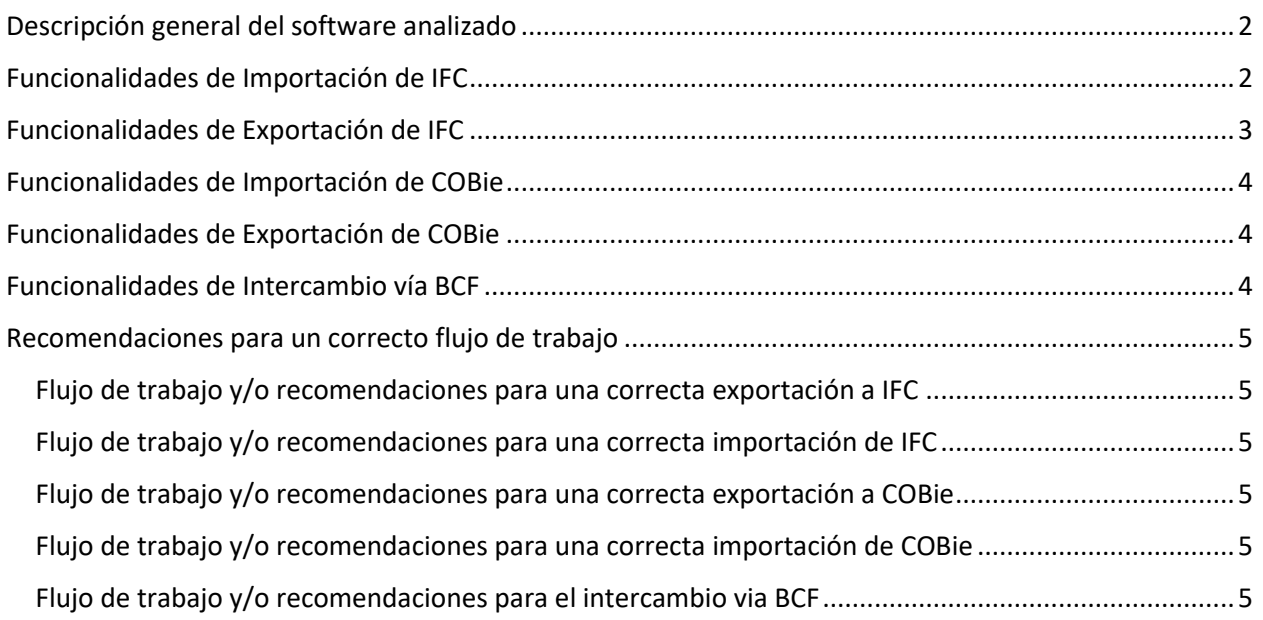

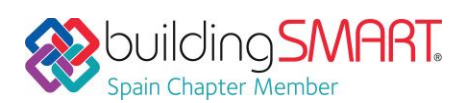

## <span id="page-1-0"></span>Descripción general del software analizado

TeKton3D es una aplicación modular 3D para:

- El diseño y cálculo integrado de las **instalaciones del edificio** (*fontanería, saneamiento, climatización, iluminación, electricidad, contraincendios, solar térmica y fotovoltaica, gas, aire comprimido, etc.*)
- La justificación del cumplimiento de la **normativa del edificio** (*limitación de la demanda (HE1) y consumo (HE0) energéticos, protección frente al ruido (HR), etc.*).
- **Certificación energética** de edificios. Desde el 2 de noviembre de 2021, el módulo TK-CEEP queda acreditado com[o procedimiento reconocido](https://energia.gob.es/desarrollo/EficienciaEnergetica/CertificacionEnergetica/DocumentosReconocidos/Paginas/procedimientos-certificacion-proyecto-terminados.aspx) para la Certificación de la Eficiencia Energética de los Edificios.

**TeKton3D** combina en un mismo entorno el diseño, dimensionado, simulación, justificación normativa, modelado y medición de las instalaciones (**MEP**).

Realiza los cálculos y comprobaciones aplicando la normativa española: CTE, RITE, REBT, RIPCI, etc., si bien los parámetros de cálculo pueden ser personalizados adaptándose a otras normativas.

Permite trabajo colaborativo simultáneo en las distintas instalaciones del edificio, que combinado con el uso de modelos **IFC** de referencia, permite la **coordinación en tiempo de diseño**.

Genera documentación técnica de proyecto:

- Memorias, anexos y documentos de apoyo.
- Planos CAD, vistas 3D, proyecciones, gráficas y detalles de todo tipo.
- Mediciones y presupuestos (BC3).
- Modelos de instalaciones (IFC)

Enlaces de interés:

- [TeKton3D. Edificación e Instalaciones](https://www.imventa.com/tekton3d)
- TeKton3D TK-IFC [Intercambio openBIM](https://www.imventa.com/tk-ifc)
- [Crear modelo analítico del edificio en TeKton3D a partir de un IFC](https://www.imventa.com/modelo-analitico-tekton3d-desde-ifc)

# <span id="page-1-1"></span>Funcionalidades de Importación de IFC

**Versiones y MVD soportadas:** IFC2x3 CV2.0, IFC4RV, DTV

**Disciplinas o Dominios de actuación:** Arquitectura, Estructuras, Instalaciones

**Comentarios Adicionales:** TeKton3D dispone de dos procedimientos de importación:

**1.- Importación IFC (admite IFC2X3):** Cuando se usa desde el capítulo del edificio, esta opción convierte los elementos arquitectónicos incluidos en el IFC en entidades nativas de TeKton3D (espacios, forjados, cubiertas, muros y huecos).

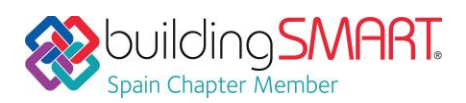

TeKton3D / iMventa Ingenieros

El resto de elementos los importa como elementos geométricos independientes que no intervienen en los cálculos. Cuando se usa desde otros capítulos, solo importa y convierte los elementos pertenecientes a sistemas relacionados con el capítulo actual (tuberías, conductos, válvulas, aparatos, rejillas, ventiladores, etc.), que pueden ser usados directamente para el cálculo de la instalación.

**2.- Vinculación IFC (admite IFC2X3 e IFC4):** Incorpora toda la geometría del IFC como un único objeto al cual se le pueden realizar filtrados de visualización por planta, tipo, sistema, etc. Existen dos formas de insertar vínculos en TeKton3D:

• Vínculos insertados por medio de la opción "*Insertar/Edificio IFC*" en el capítulo del edificio. Esta opción carga los niveles del IFC como plantas de TeKton3D y habilita la barra de vínculos para alternar los modos de visualización desde cualquier otro capítulo del proyecto.

• Vínculos insertados directamente en cualquier capítulo mediante las opciones "*Archivo/Importar/Vínculo a IFC/DWG/DXF*" o "*Dibujar/ Vínculo...*". Permiten insertar vínculos en cualquier capítulo, no se crean plantas en el capítulo del edificio, y no habilitan la barra de vínculos para modificar sus filtros de visualización, debiendo cambiar estos filtros mediante la edición directa en el capítulo donde se han creado. Se pueden extraer elementos para el cálculo del vínculo según su clase para el capítulo correspondiente.

# <span id="page-2-0"></span>Funcionalidades de Exportación de IFC

#### **Versiones y MVD soportadas:** IFC2x3 CV2.0, IFC4RV

**Disciplinas o Dominios de actuación:** Instalaciones

#### **Comentarios Adicionales:**

Exporta tanto **IFC2X3** como **IFC4**.

Permite clasificar los elementos de cada instalación por cualquier sistema (GuBIMclass, Uniclass, OmniClass, …), y exportar dicha **clasificación** al fichero IFC.

Agrupa los elementos de las distintas instalaciones por **sistemas**, y los asigna durante la exportación.

Dispone de reglas de **nombrado automático** de los elementos y de los sistemas para poder adaptarse a cualquier **BEP**.

Permite ubicar los elementos en distintas **capas** que exporta también a IFC.

Genera hojas de propiedades estándares de tipo, además de hojas adicionales con resultados de las simulaciones de cálculo.

Disponible el plugin *iMventa TeKton3D Tools* para Revit que vincula el IFC, y mapea los parámetros del IFC a parámetros compartidos facilitando el etiquetado, la generación de tablas de planificación y el uso de filtros.

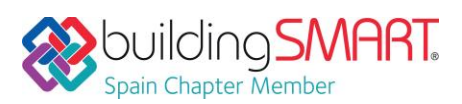

TeKton3D / iMventa Ingenieros

### <span id="page-3-0"></span>Funcionalidades de

### Importación de COBie

**Versiones y MVD soportadas:** -

**Disciplinas o Dominios de actuación:** -

**Comentarios Adicionales:** -

## <span id="page-3-1"></span>Funcionalidades de Exportación de COBie

**Versiones y MVD soportadas:** -

**Disciplinas o Dominios de actuación:** -

#### **Comentarios Adicionales:**

**TeKton3D** permite añadir **información COBie** a los elementos de cualquier instalación. Existen propiedades COBie de **componente** y propiedades COBie de **tipo**. Estas últimas se almacenan en una base de datos y se puede asociar al mismo tiempo a distintos elementos.

**TeKton3D** permite generar tablas con listados de componentes y tipos, que pueden ser exportadas a Excel en formato COBie.

También se pueden exportar a formato **IFC** a través de hojas de propiedades estándar o **PSets** definidas para el intercambio de este tipo de información.

# <span id="page-3-2"></span>Funcionalidades de Intercambio vía BCF

**Versiones:** 2.0, 2.1

**Disciplinas o Dominios de actuación:** Arquitectura, Estructuras, Instalaciones

**Lectura/Escritura:** Si / Si

**Comentarios Adicionales:** TeKton3D dispone de un panel exclusivo para gestionar las incidencias BCF. Importa y exporta BCF.

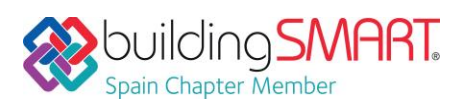

# <span id="page-4-0"></span>Recomendaciones para un correcto flujo de trabajo

#### <span id="page-4-1"></span>Flujo de trabajo y/o recomendaciones para una correcta exportación a IFC

- Clasificar los elementos de la instalación usando algún sistema de clasificación prestablecido (Uniclass, OmniClass, GuBIMClass…)
- Usar las opciones de etiquetado automático para asignar nombres a elementos y sistemas.
- Realizar una selección previa si se quiere exportar sólo una parte de la instalación.
- Ejecutar un proceso de cálculo previo en modo de visualización sólido para que se actualice el modelado 3D de la instalación y se registren los resultados de las simulaciones.
- Configurar la información que se quiere generar en las opciones de exportación.
- Asignar al exportar que copie los parámetros de localización del vínculo que hemos usado como referencia para asegurar una correcta coordinación en otras herramientas.

#### <span id="page-4-2"></span>Flujo de trabajo y/o recomendaciones para una correcta importación de IFC

- Para el flujo de trabajo con modelos de referencia, usar la opción "*Insertar/Edificio IFC*" en el capítulo del edificio para vincular los modelos de arquitectura, estructuras o instalaciones diseñadas por terceros.
- En caso de modelos muy pesados, evitar incluir en los IFC información no relevante para la coordinación, como bloques pesados de coches, vegetación, etc.
- Definir correctamente los niveles del modelo que representan plantas del edificio.
- Para crear un modelo para el análisis térmico y acústico del edificio a partir de un fichero IFC, puede consultar esta entrada de blog: [Crear modelo analítico del edificio en TeKton3D a partir](https://www.imventa.com/modelo-analitico-tekton3d-desde-ifc)  [de un IFC.](https://www.imventa.com/modelo-analitico-tekton3d-desde-ifc)

#### <span id="page-4-3"></span>Flujo de trabajo y/o recomendaciones para una correcta exportación a COBie

- Editar los tipos COBie en la opción "*Archivo/Bases de datos/Tipos COBie*".
- Añadir información COBie de tipo y componente a los elementos seleccionados de cualquier capítulo de instalaciones a través de la opción "Edición/Propiedades COBie".
- Generar los listados con las tablas COBie desde el capítulo del edificio, opción "*Resultados/Crear listado*".
- Marcar la opción "PSets COBie" al exportar IFC para que contenga las propiedades COBie en el capítulo actual.

### <span id="page-4-4"></span>Flujo de trabajo y/o recomendaciones para una correcta importación de COBie No aplicable

#### <span id="page-4-5"></span>Flujo de trabajo y/o recomendaciones para el intercambio via BCF

• Trabajar con las estructura de datos del BCF en un repositorio común compartido para los agentes que usan TeKton3D y usar las funciones de exportación o importación para comunicar con otros agentes que no usan TeKton3D.